# FACULTY AND ADVISORS A guide to using the Academic **Requirements** Functionality for Undergraduates V1.2 7/10/2017

## Contents of this Guide

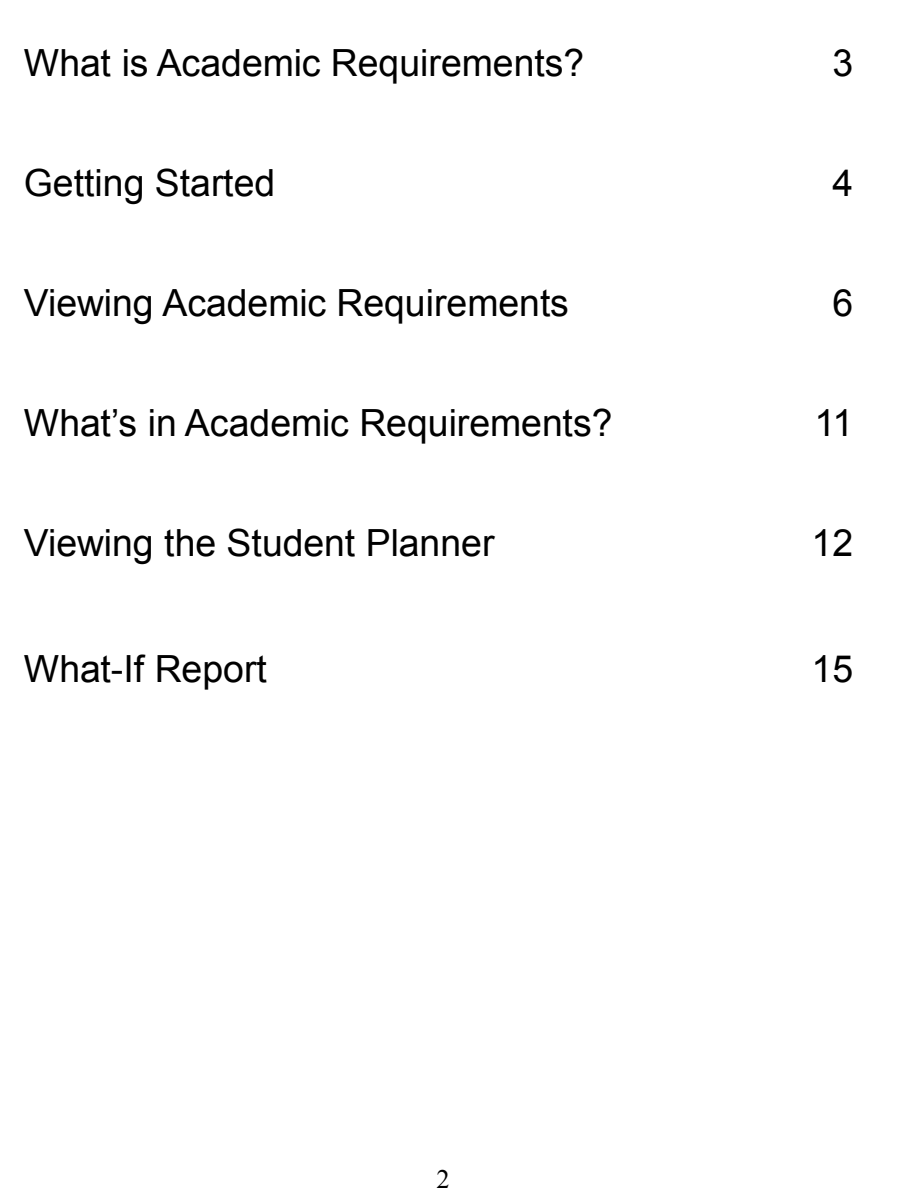

## What is Academic Requirements?

Academic Requirements is an interactive report that assesses students' progress in:

- Core or General Education requirements
- Credits earned towards graduation
- Major and Minor coursework

It is an audit of students' academic work.

Academic Requirements allows students to enroll in courses that may satisfy a requirement directly from the report. Refer to the guide to using Academic Requirements functionality for Undergraduate students.

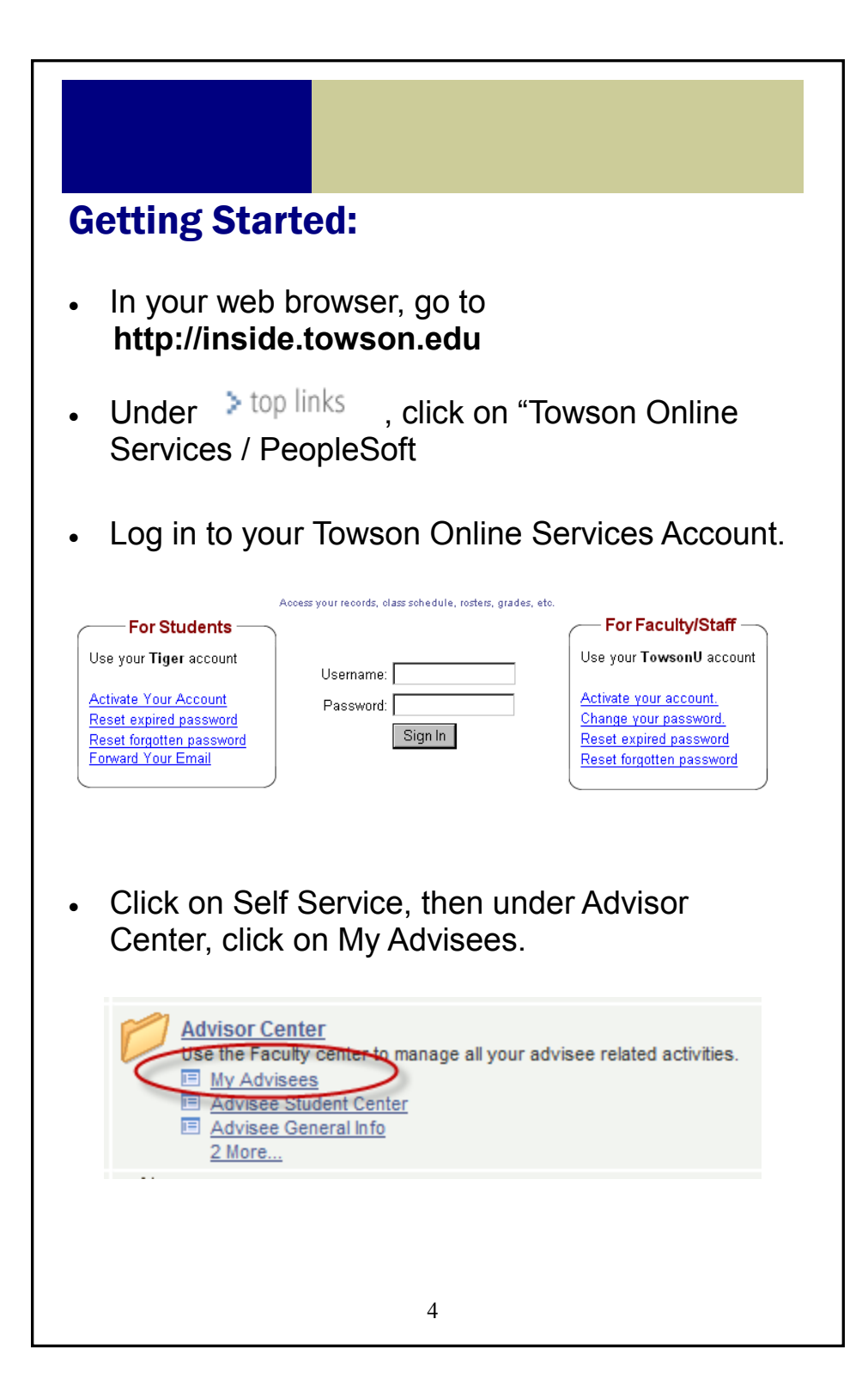

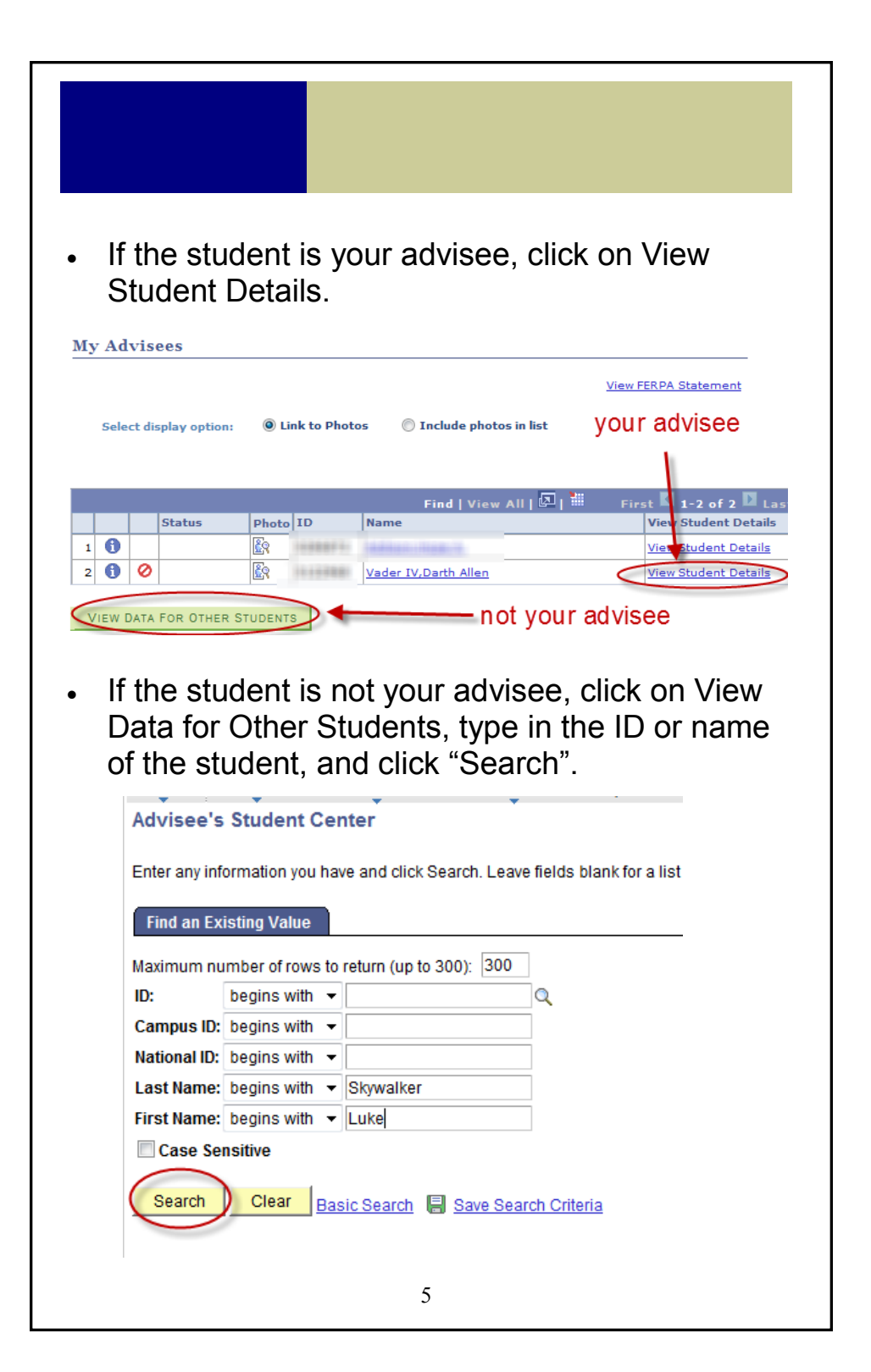

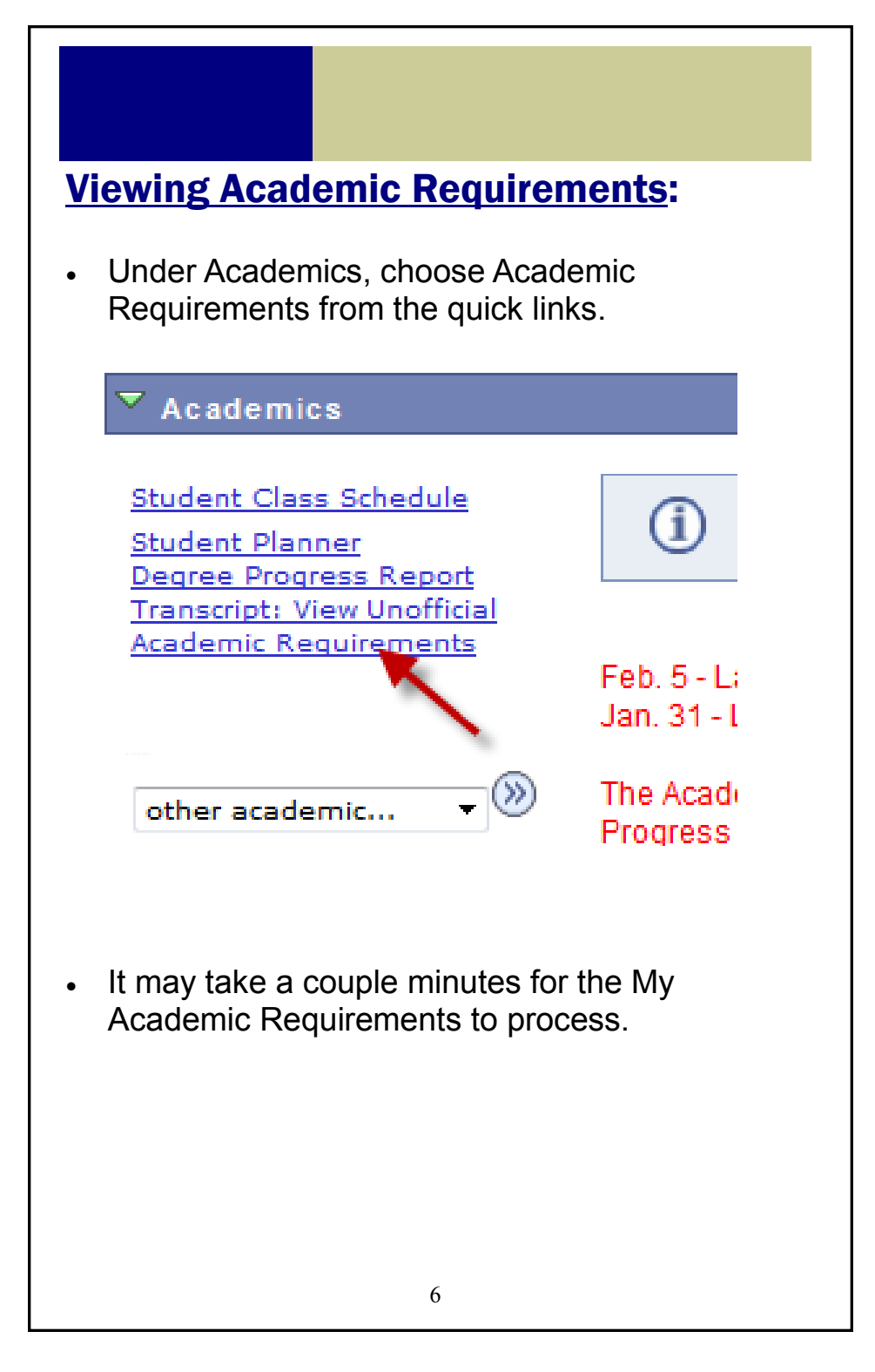

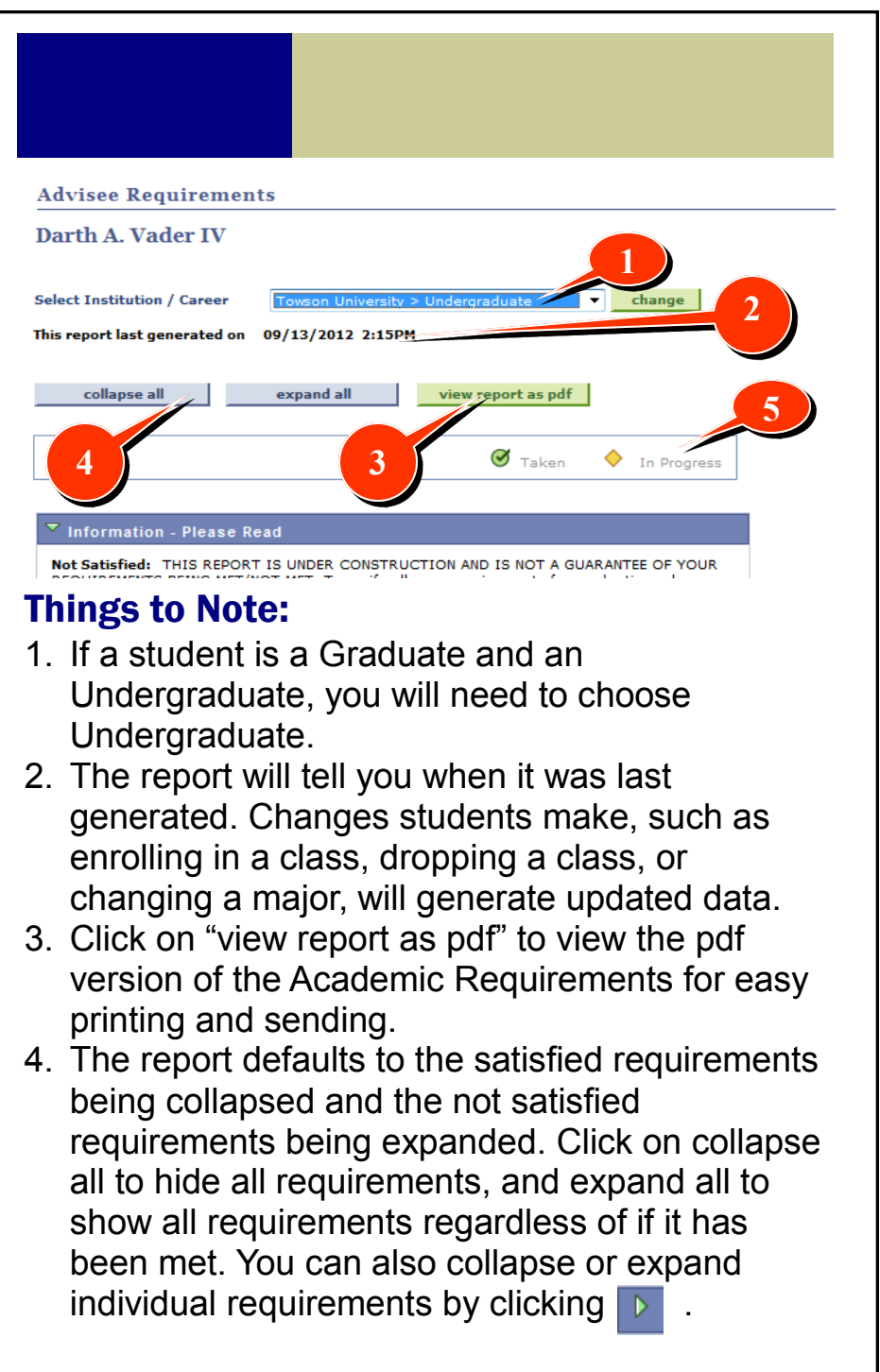

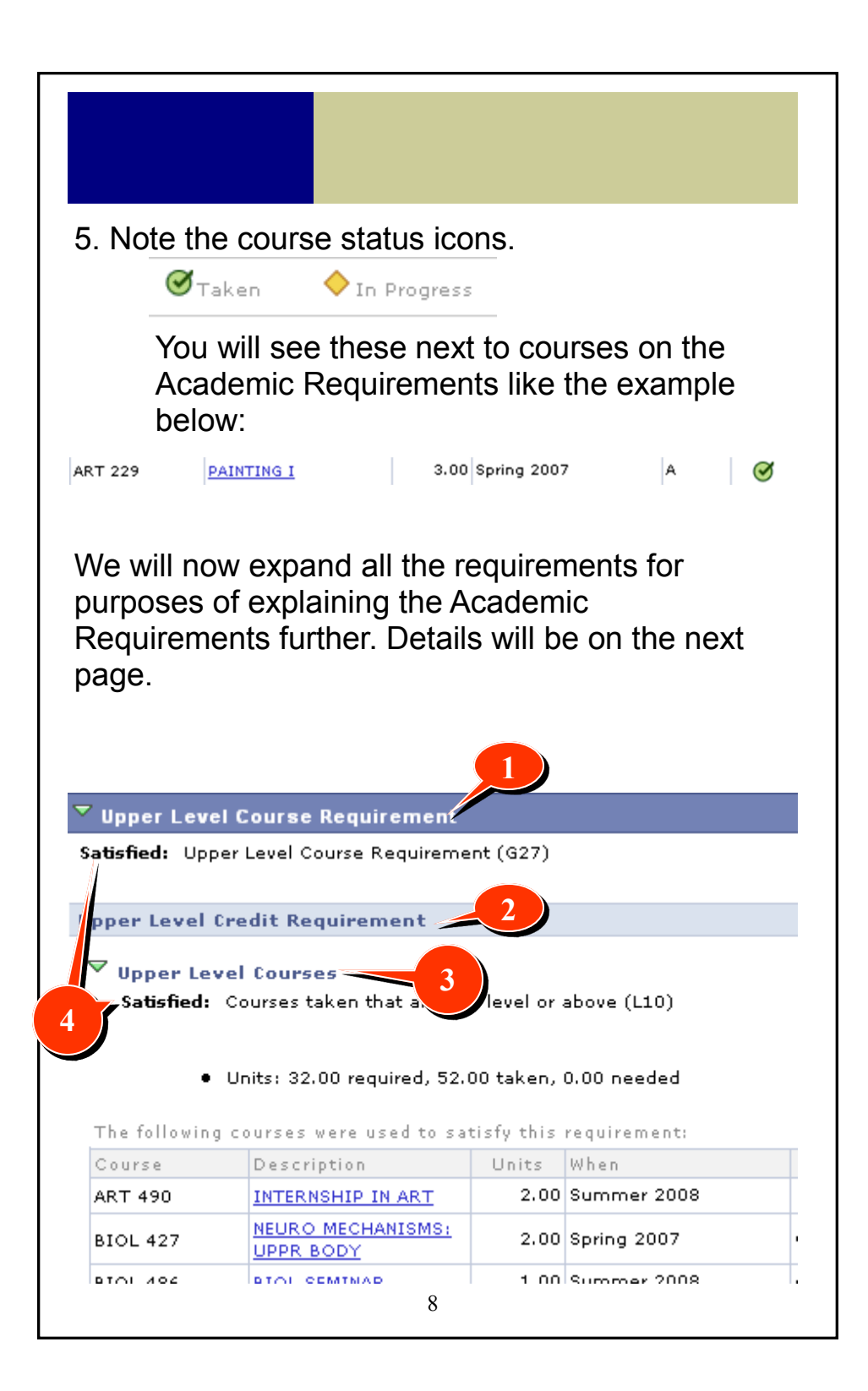

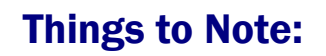

- 1. This indicates the description of the highest level element, the requirement group. Anything that falls under this will impact whether or not it is satisfied.
- 2. This indicates the description of the secondlevel element, the requirement. If this is not satisfied, the requirement group is not satisfied.
- 3. This indicates the requirement line level, which contains the course information. If this is not satisfied, the requirement and the requirement group are not satisfied.
- 4. Unlike the degree progress report, the Satisfied and Not Satisfied indicators are not color coded. It simply says "Satisfied" or "Not Satisfied." Below is an example of a requirement that is not satisfied.

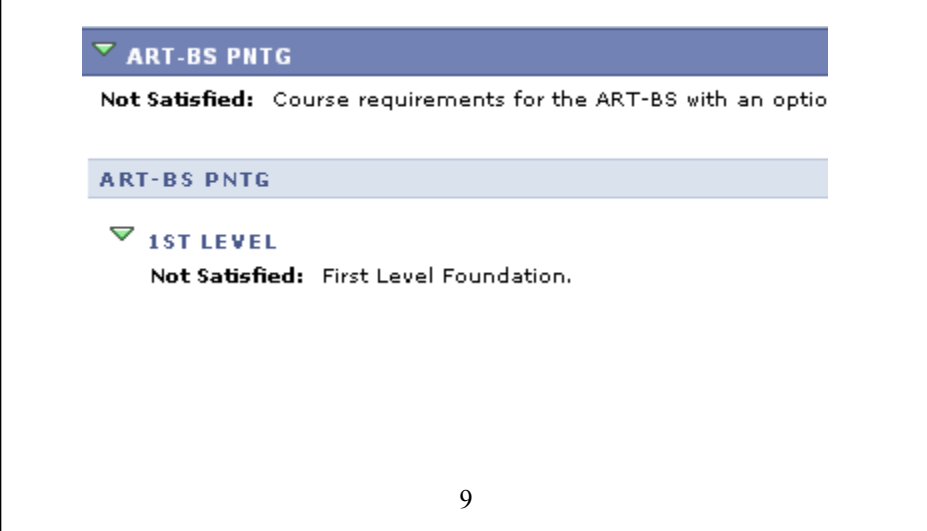

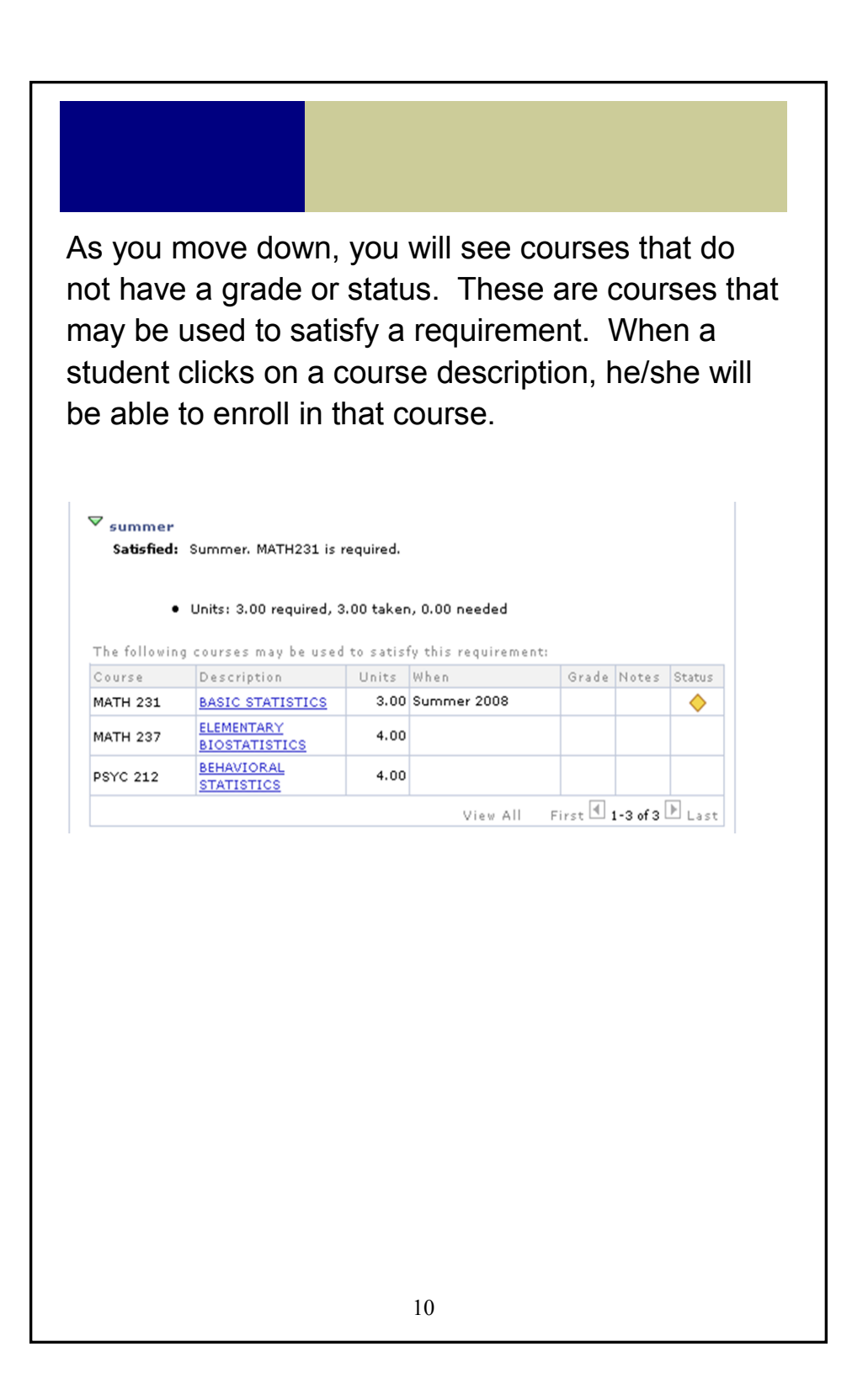

## What's in Academic Requirements?

## **1. Upper-Level Credits**

Upper-level credits are those that are 300 level or above.

**2. Progress on each Core/GenEd category**

#### **3. Overall credits towards graduation** At least 120 are required for graduation.

#### **4. Overall GPA** At least a 2.0 GPA is required for graduation.

**5. Major and Minor course evaluation.**

#### Important!

- This report evaluates the courses the student is currently taking, and assumes successful completion.
- If a course is being repeated, only one attempt of the course will display as satisfying requirements. *(Repeatable courses will only display so long as the course has not been repeated more than the allowed number of attempts.)*

## Viewing the Student Planner

The Planner allows students to plan courses based on a their curriculum of study for an individual term, multiple terms, or for their entire program of study. Along with Academic Requirements, students can view, add, and maintain the courses they need to take. Furthermore, the Planner allows students to enroll in specific classes from their planned courses when they are ready.

From the Advisee Student Center page, under Academics, click on the Student Planner link.

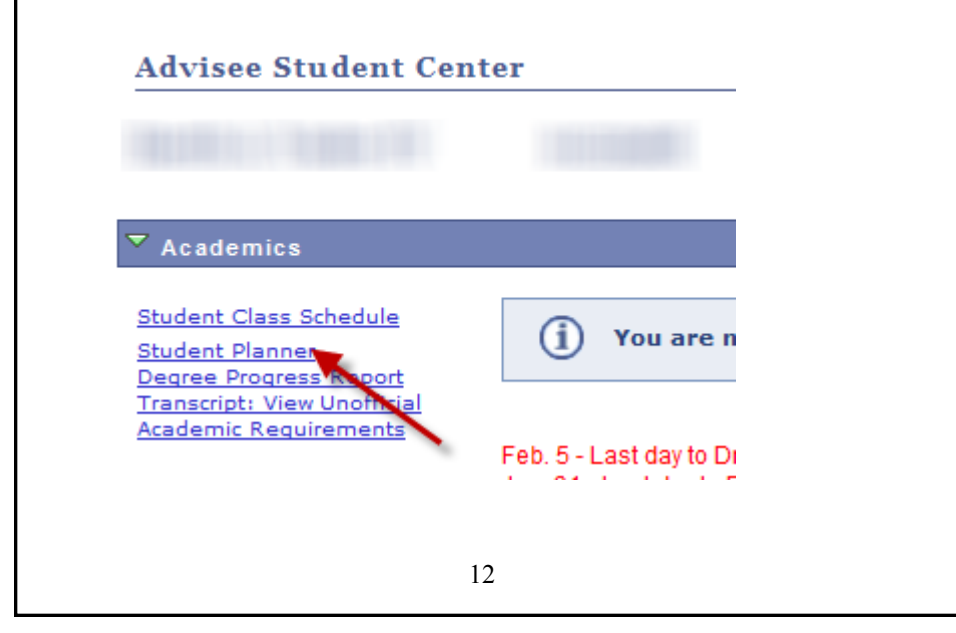

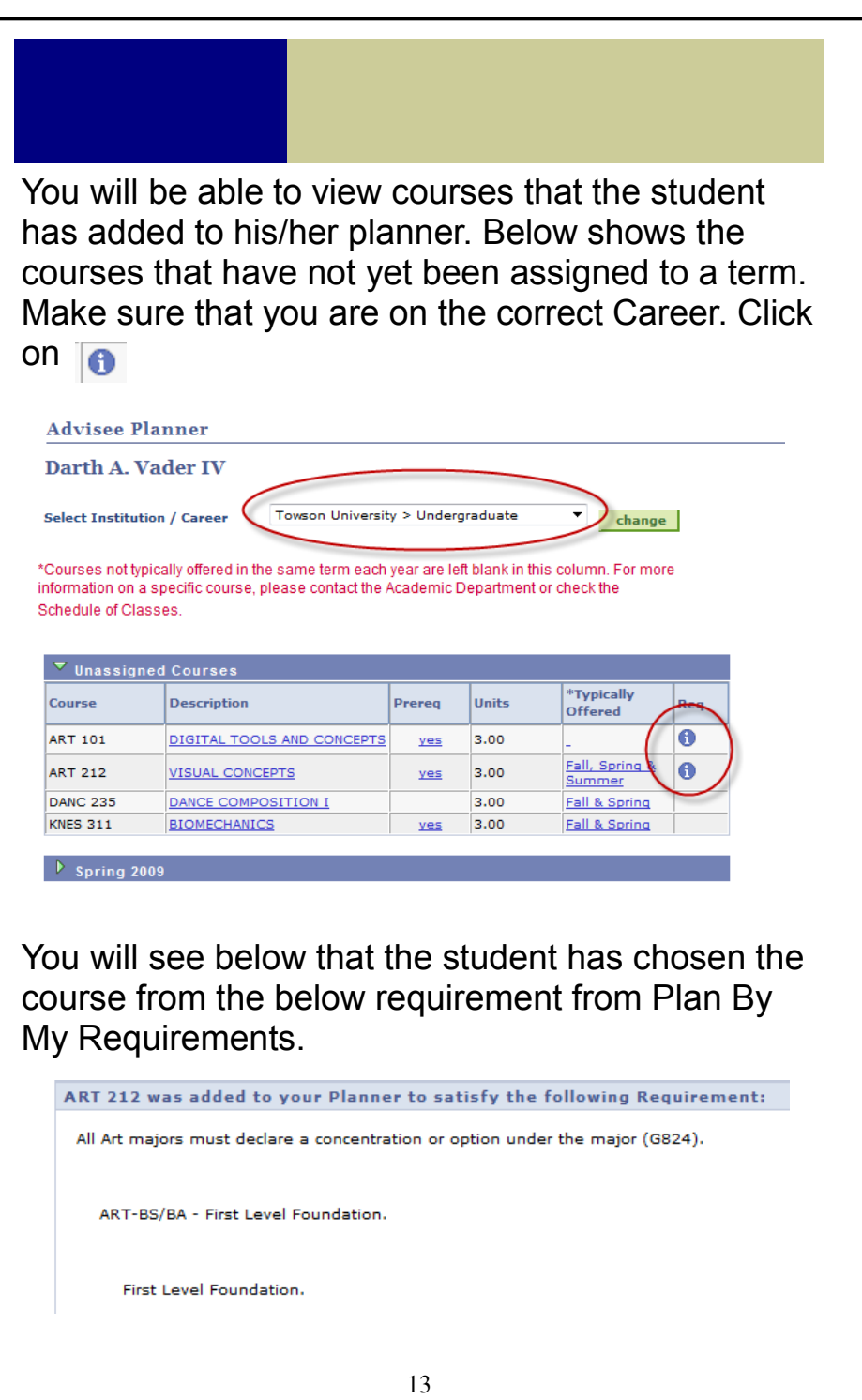

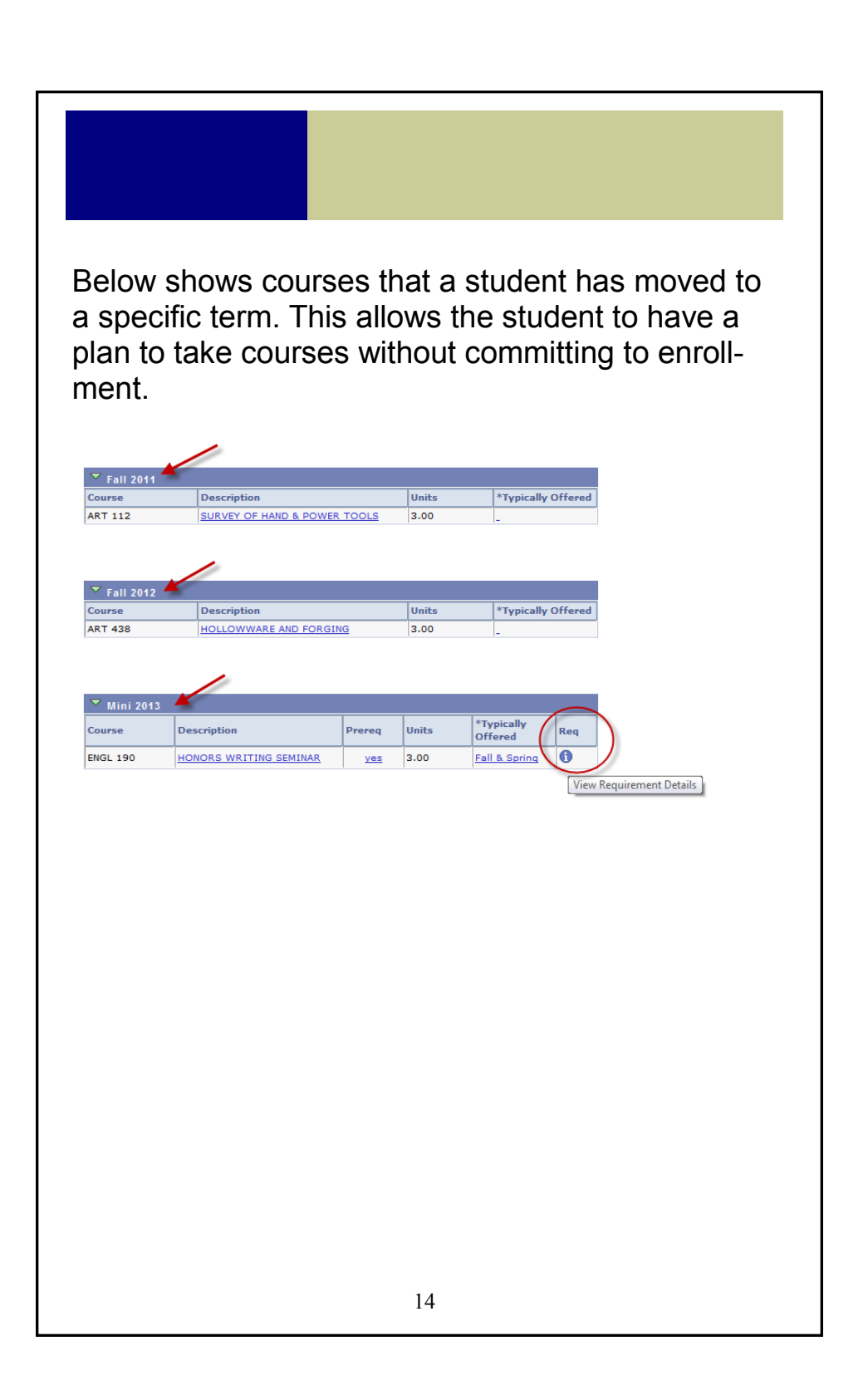

## What-If Report

The What-If report lets you see your advisees' progress with a different program (BS, BA, etc.), major, concentration/track, or catalog year. This is a simulation without changing any current settings.

## Getting Started

From the Advisor Center > Student Center tab, under Academics, choose Advising What-If Report.

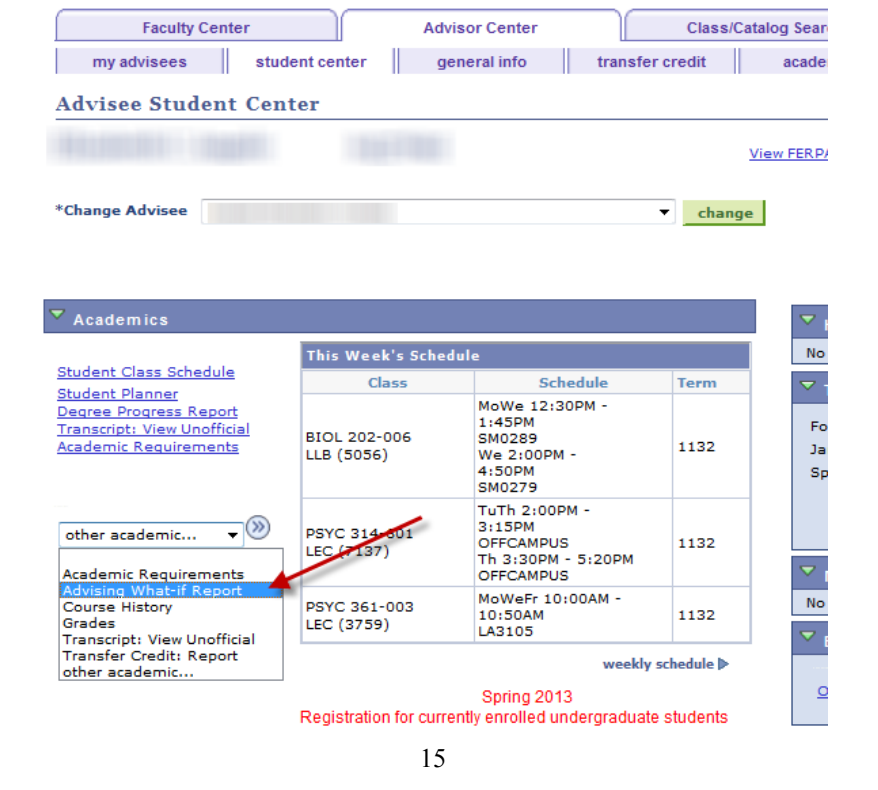

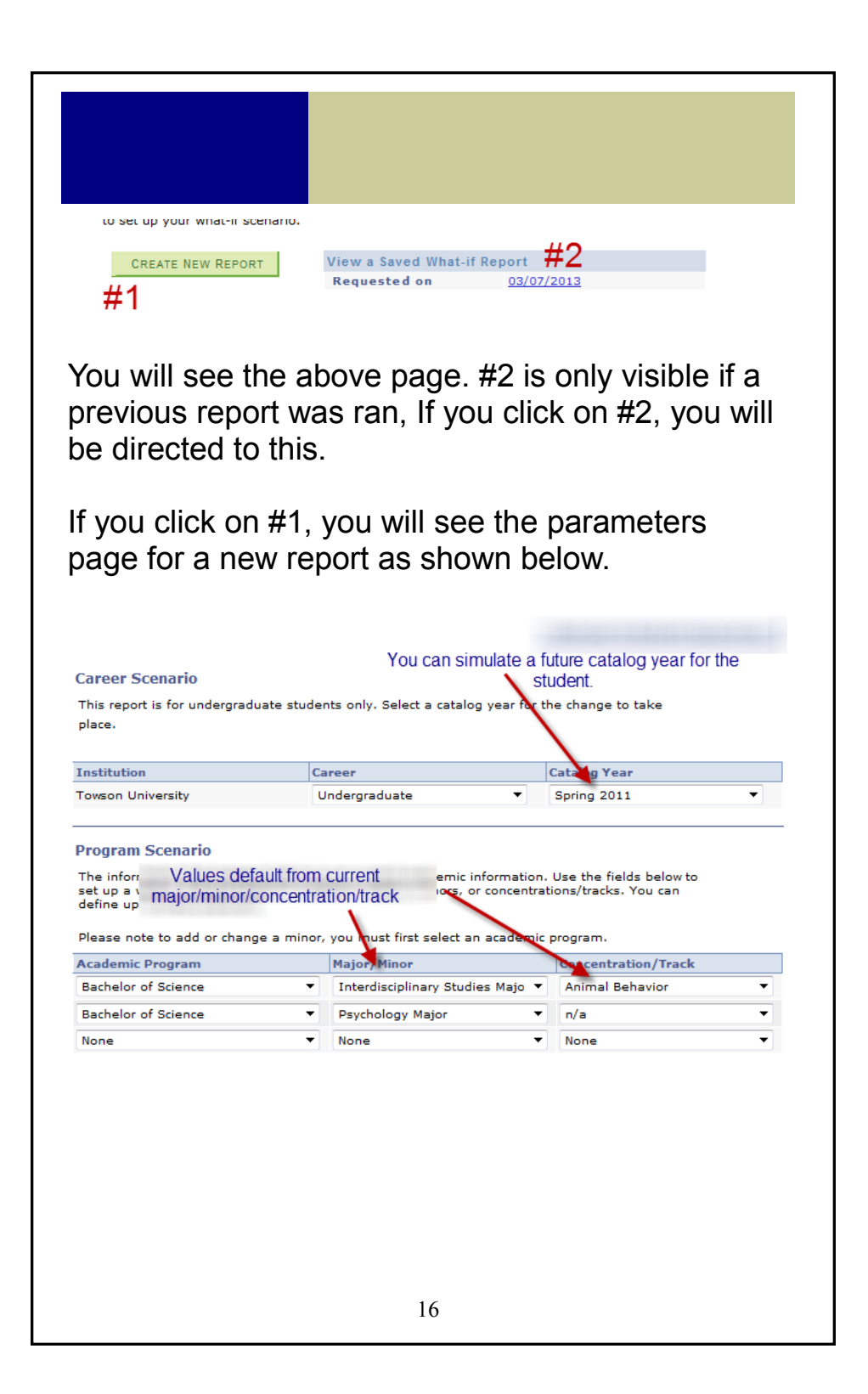

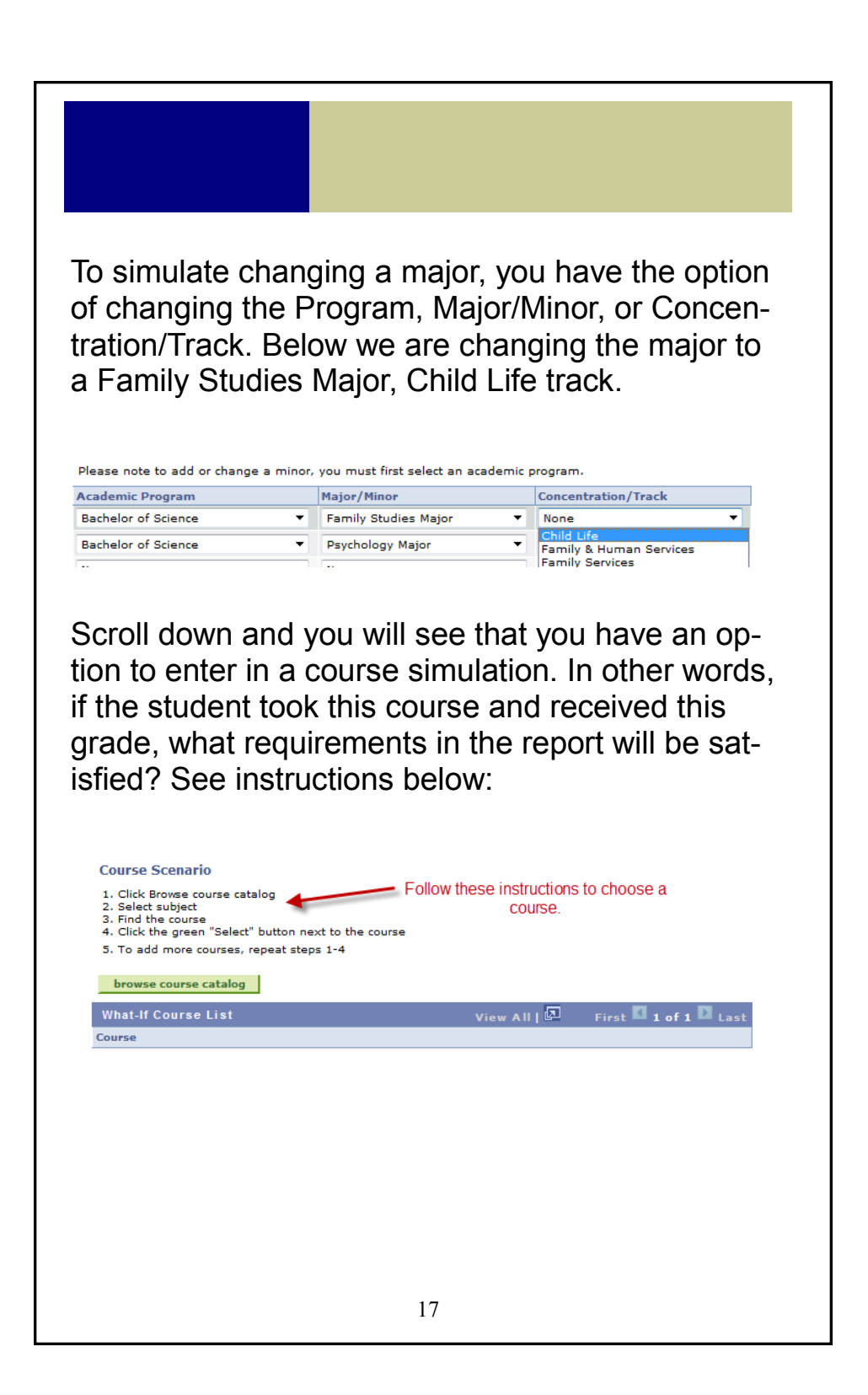

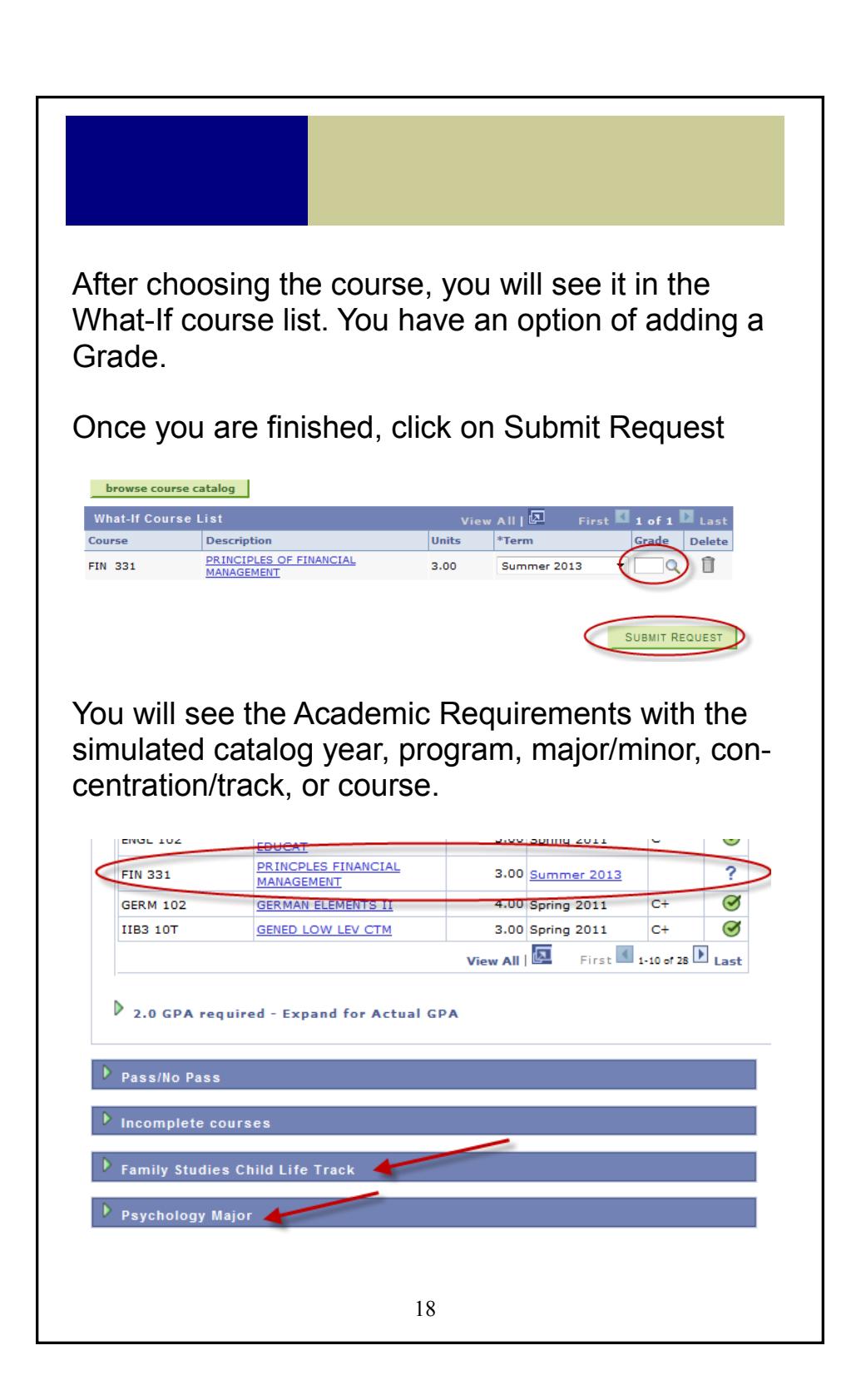